## **SETTING UP MAC MAIL**

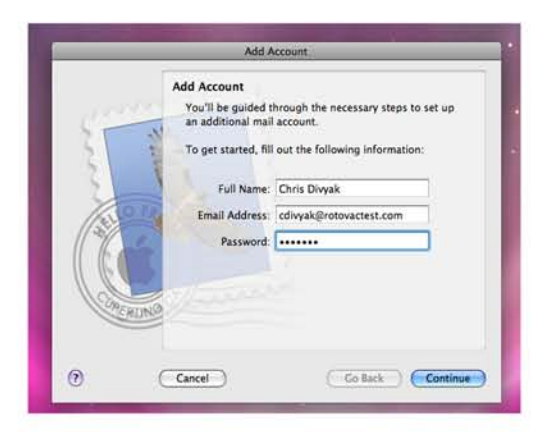

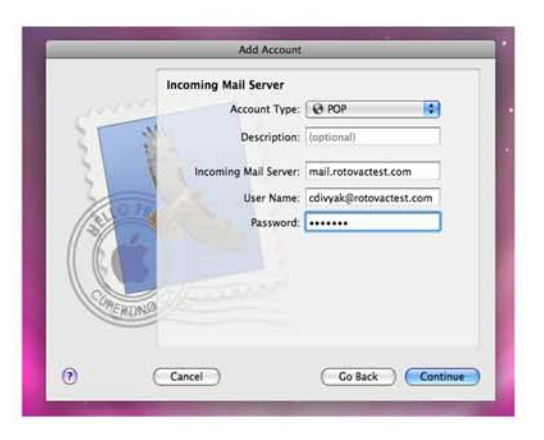

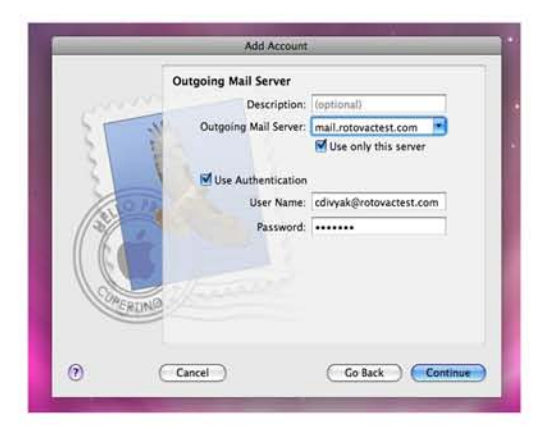

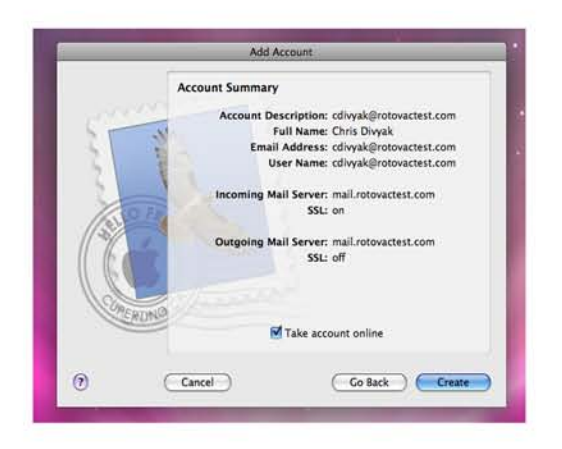

- 1. Start By Opening Mac Mail
- 2. click "File" and "Add New Account"
- 3. The Screen to the Left should pop up
- 4. Add you name, e-mail addres, and password.
- 5. Click "Continue"
- 6. The Account Type should be "POP"
- 7. The incoming mail server should be: mail.yourdomain.com
- 8. The username HAS TO BE YOUR EMAIL **ADDRESS.**
- 9. Put Password in again
- 10. Click "Continue"
- 11. For The Outgoing mail server type: mail.yourdomain.com
- 12. Check "use only this server"
- 13. Check "Use Authentication"
- 14. Click "Continue"

15. Look over your setting and make sure they are all correct.

- 16. Check "Take Me Online Now"
- 17. Click "Create" and you are finished!